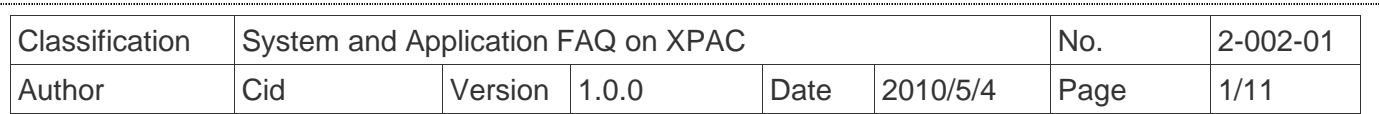

# **How to use ActiveSync through the serial port?**

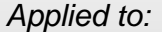

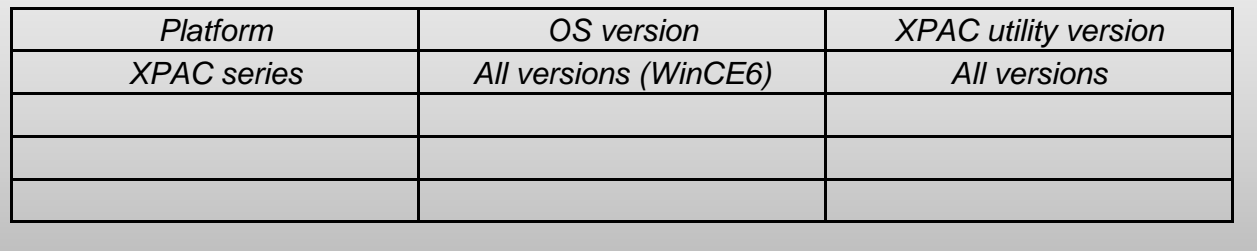

ActiveSync helps you to synchronize the files on your host PC with the XPAC.

 Here the steps of using ActiveSyne to communicate with XPAC through COM port are subdivided into three parts:

- 1. Configuration on XPAC (page 2)
- 2. Execution ActiveSync on PC (page 6)
- 3. File Synchronization Example (page 10)

### **Tips & Warnings**

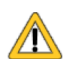

You need a 9-pin null-modem cable to connect the XPAC to PC. The wire tip of the null modem cable is as below:

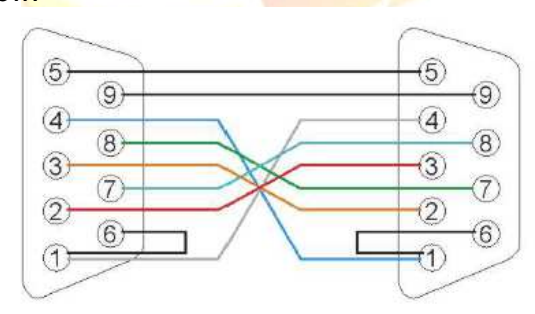

On the XP-8000, only **COM5** allows the ActiveSync communication request from the PC via the serial port.

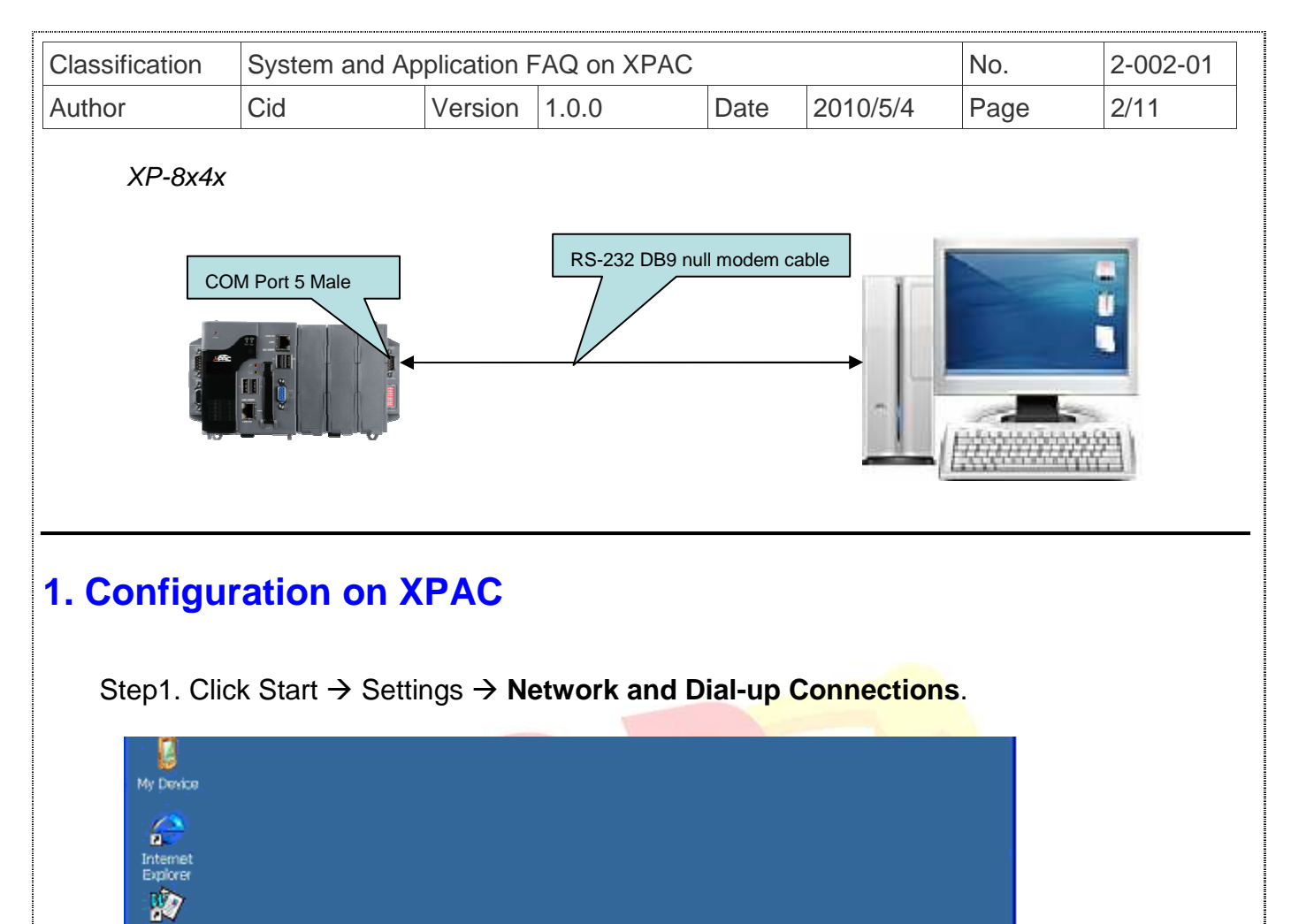

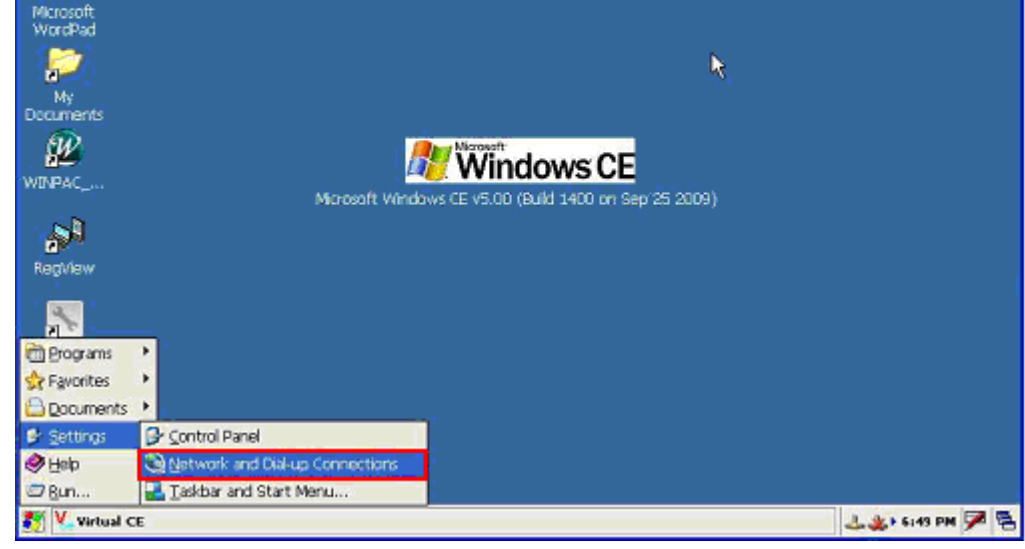

Step2. Double Click the "Make New Connection" icon.

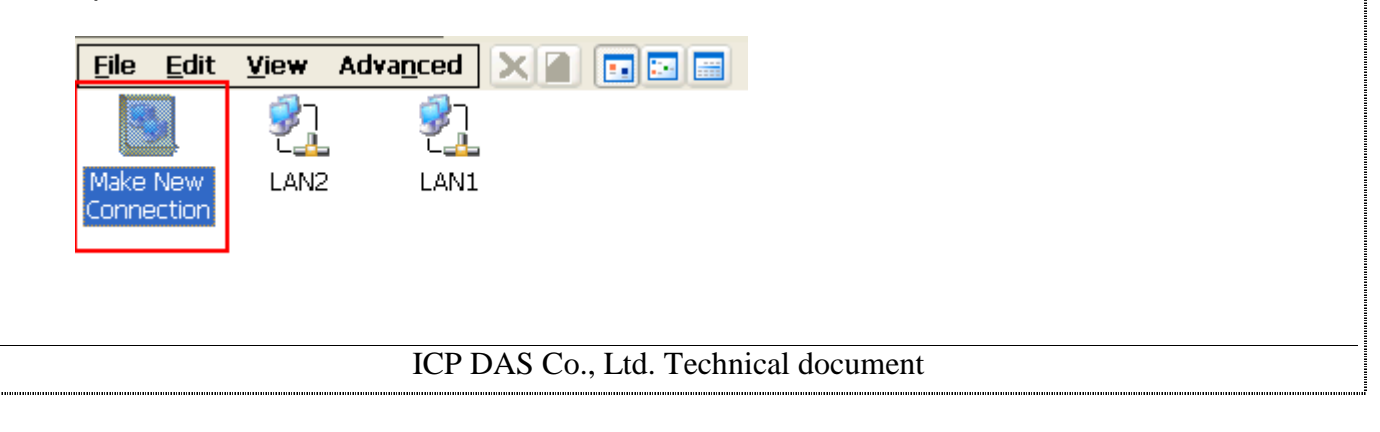

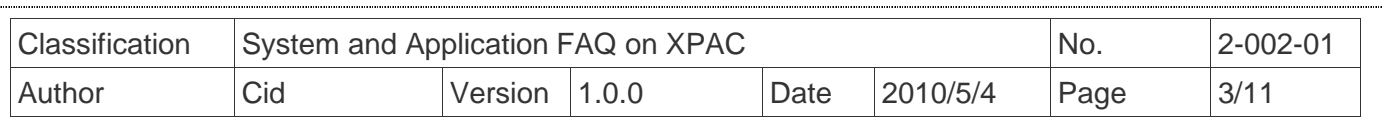

Step3. Select the "**Direct Connection**" radio button and then click the "Next" button.

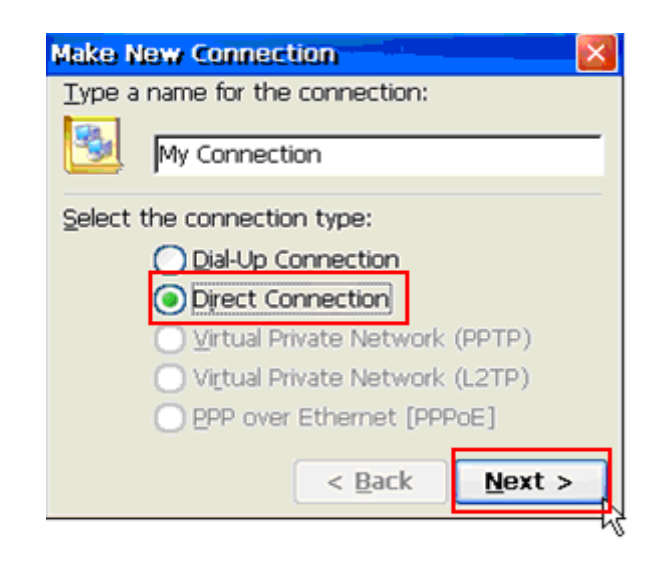

Step4. Choose COM5 (for XPAC) from the "Select a device" ComboBox.

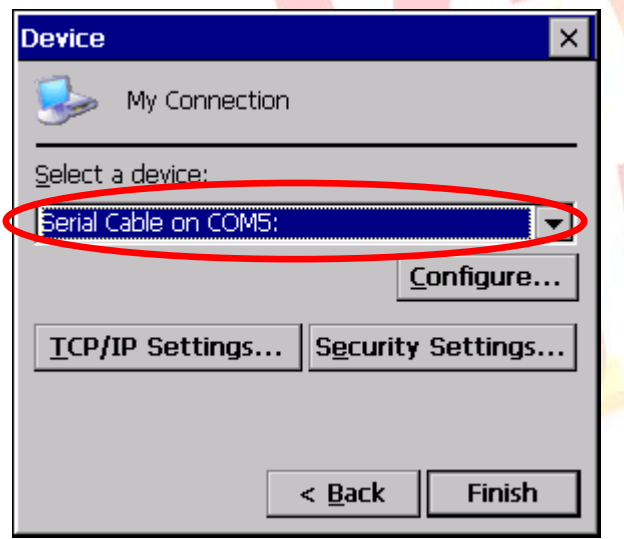

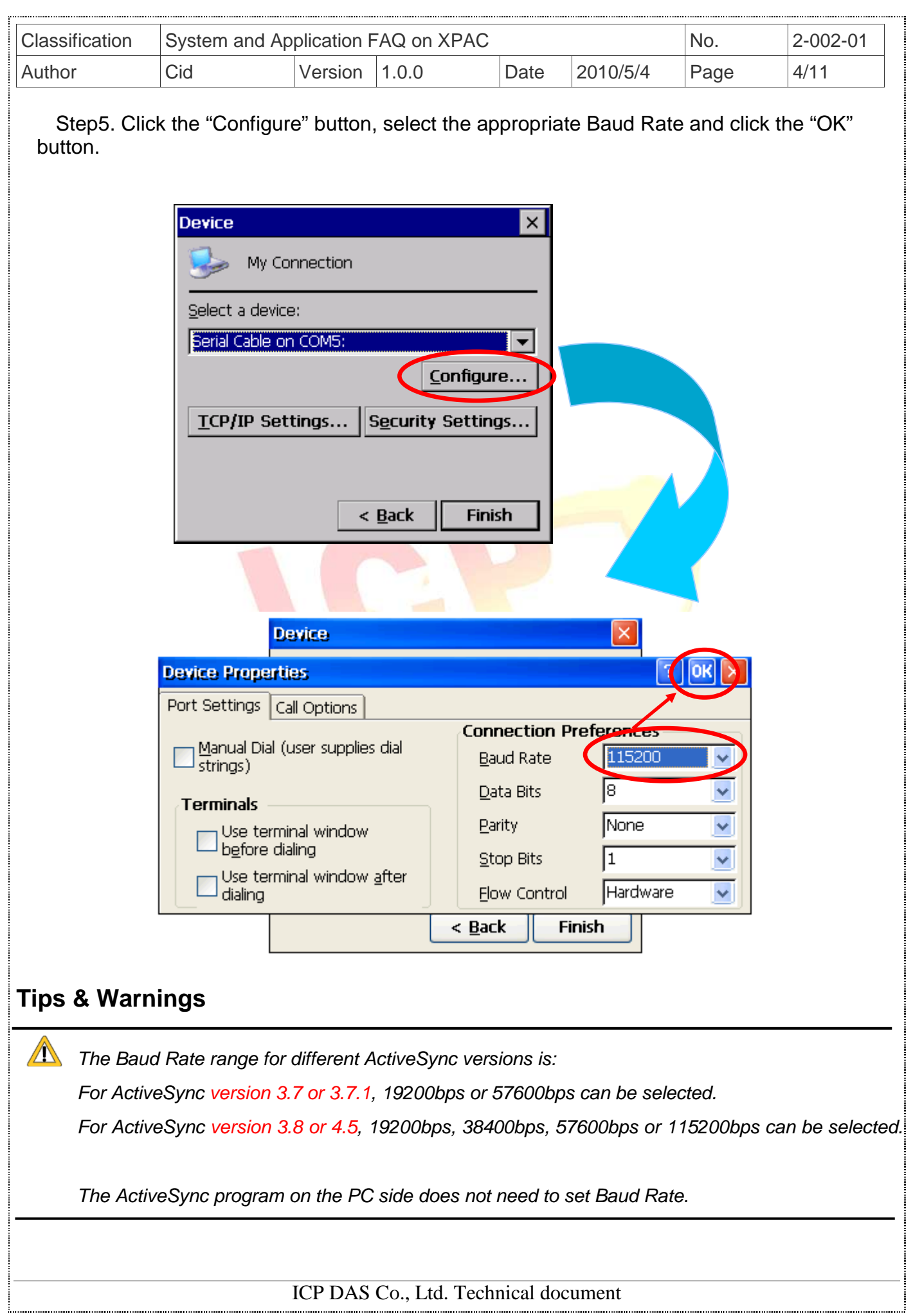

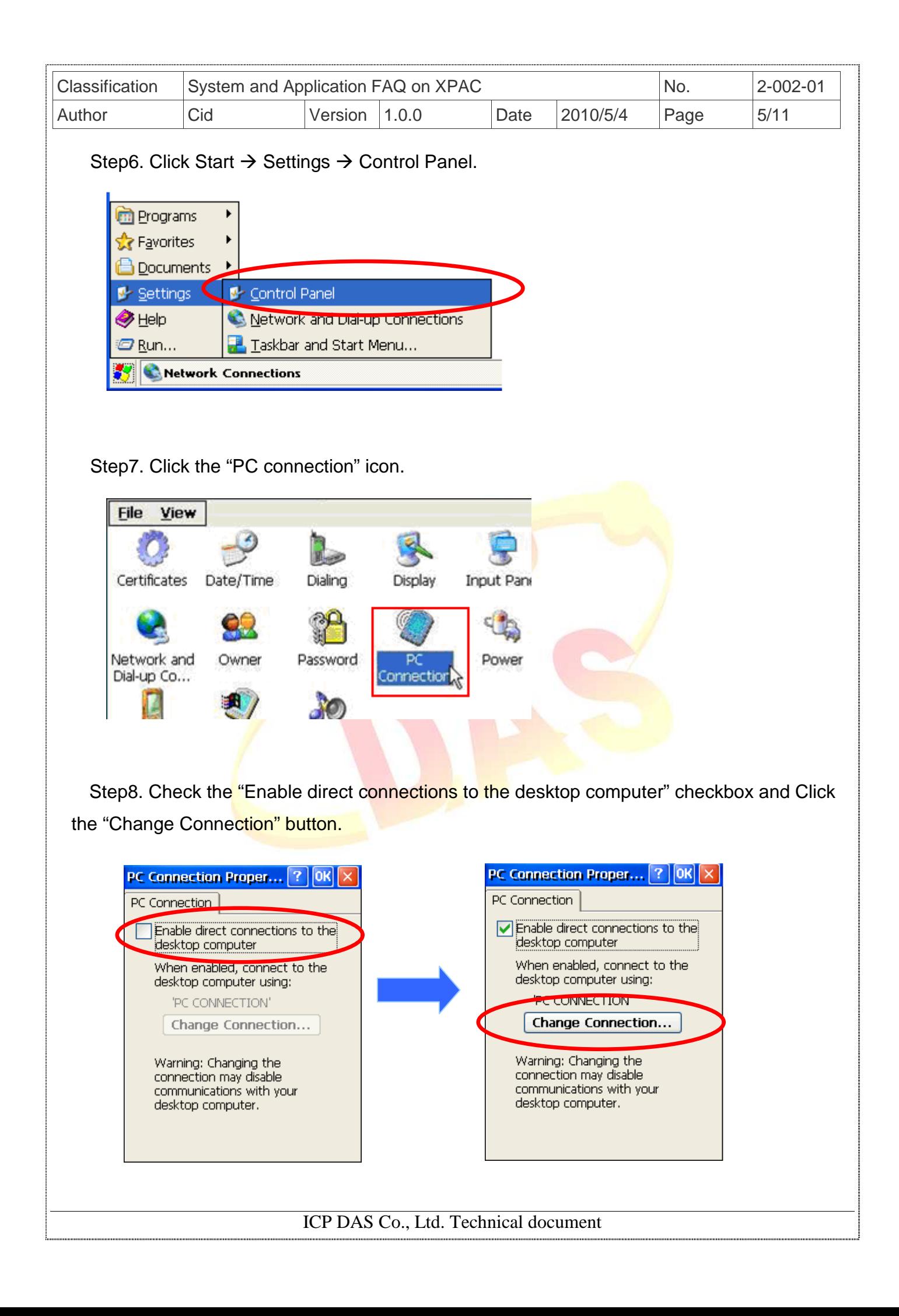

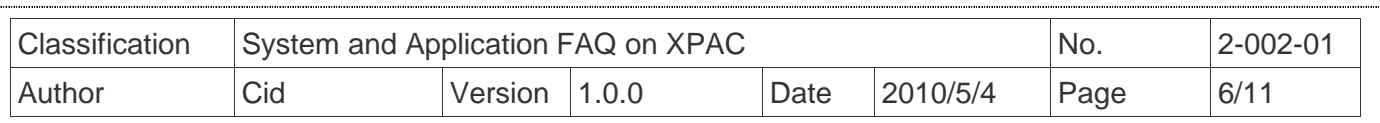

 Step9. Change to a new connection by selecting "My Connection" from the ComboBox, and then click the "OK" button.

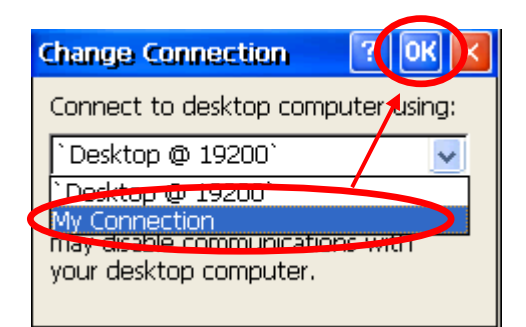

Step10. Click the "OK" button.

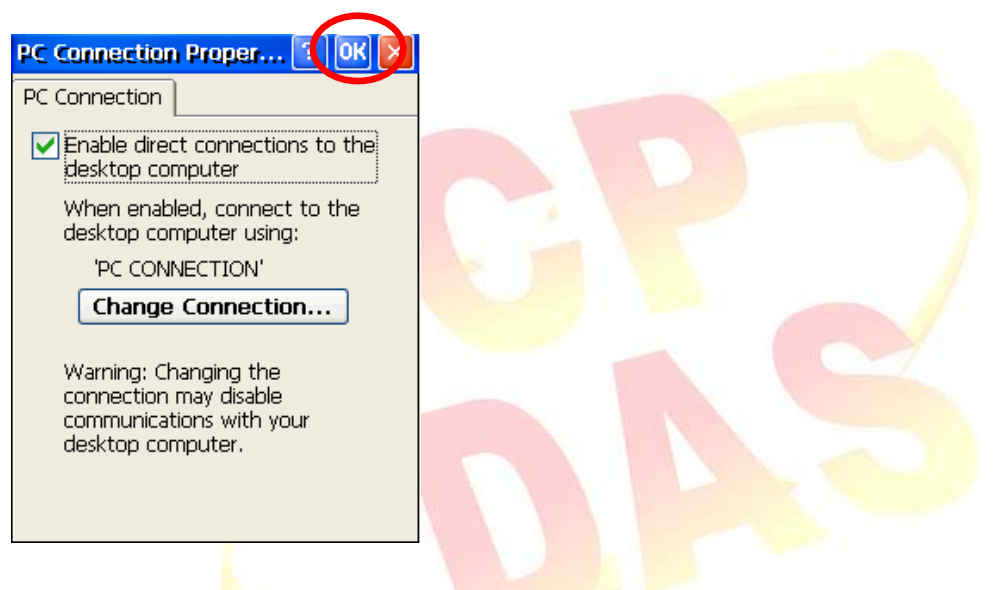

### **2. Execution ActiveSync on PC**

 Step1. Install Microsoft ActiveSync software on the PC (Version 3.7 or later). Below we use ActiveSync 4.5 as the example.

Step2. Run ActiveSync (Start  $\rightarrow$  Programs  $\rightarrow$  Microsoft ActiveSync)

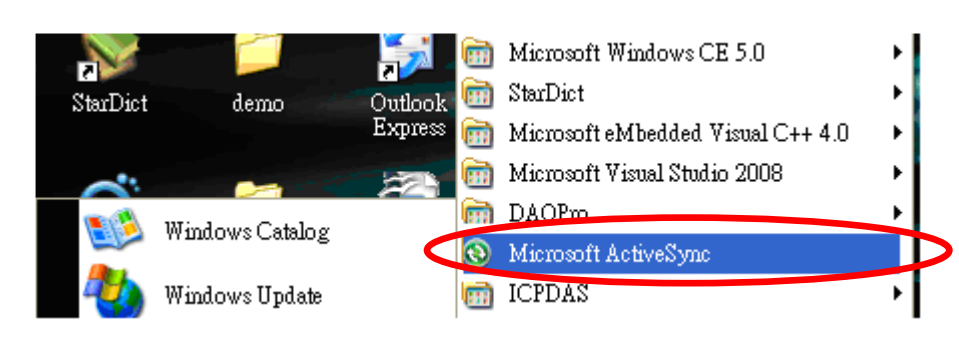

#### ICP DAS Co., Ltd. Technical document

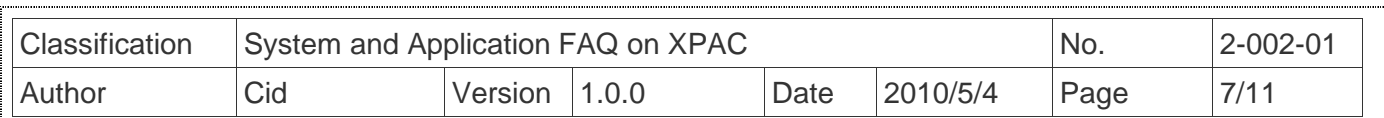

Step3. Click the "File" menu and then click the "**Connection Settings**" item.

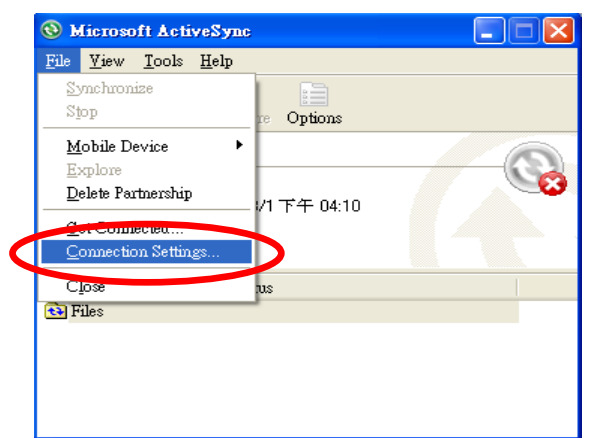

Step4. Check "Allow connections to one of the following:" and then click "**connect**".

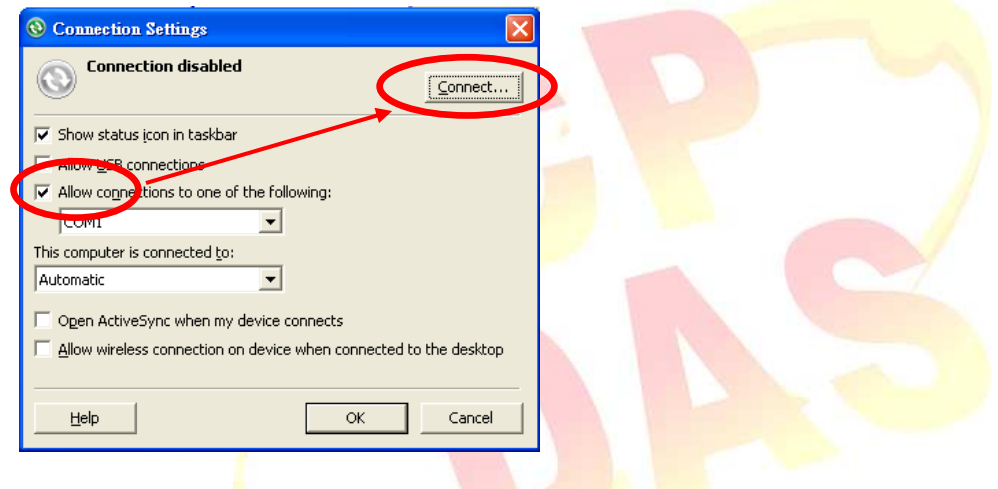

ICP DAS Co., Ltd. Technical document

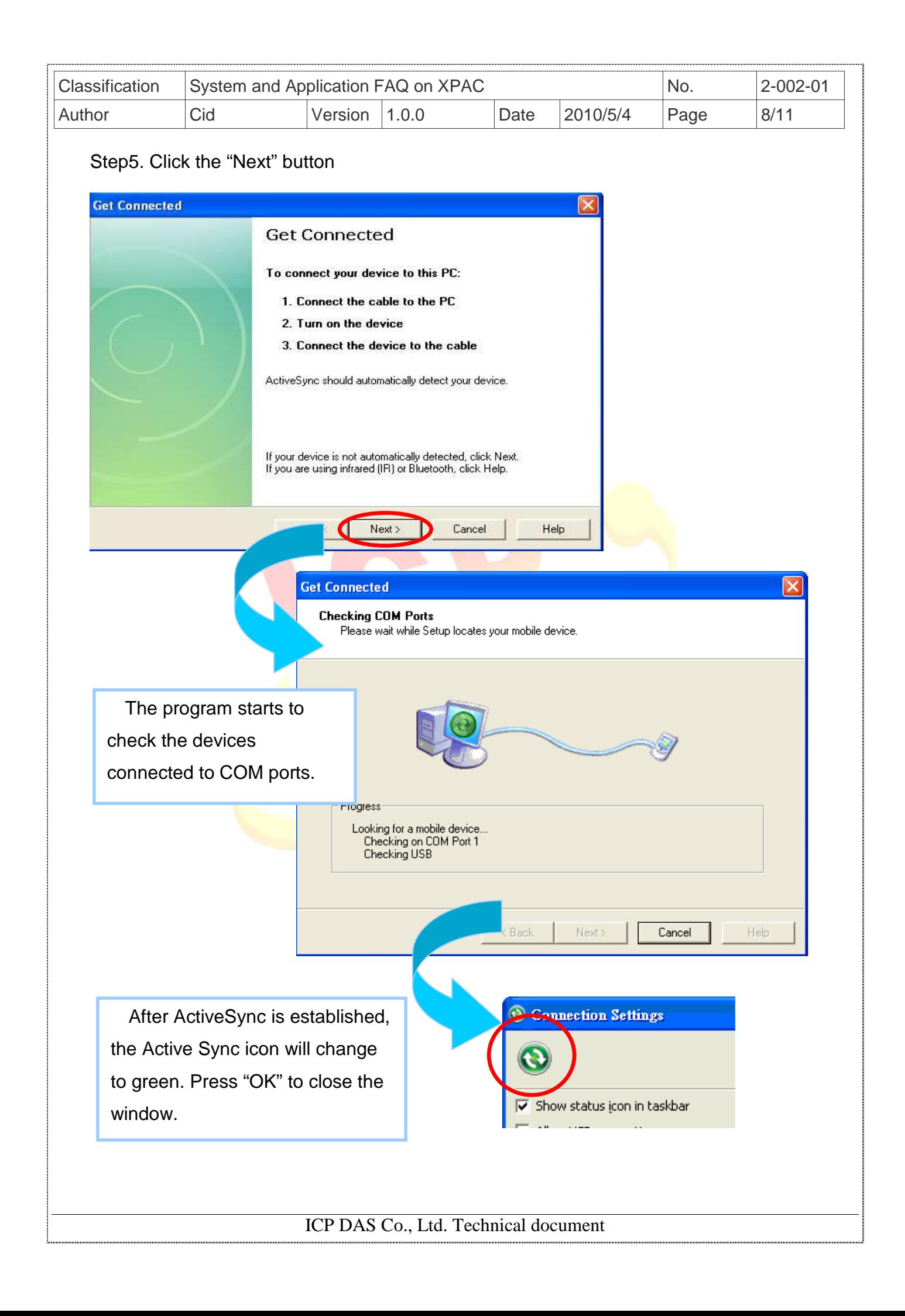

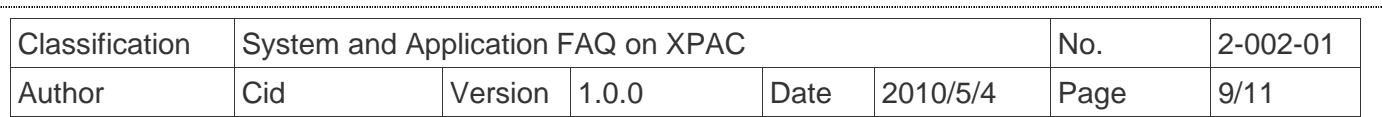

Step6. Select "Yes" to set up a partnership and then click the "Next" button.

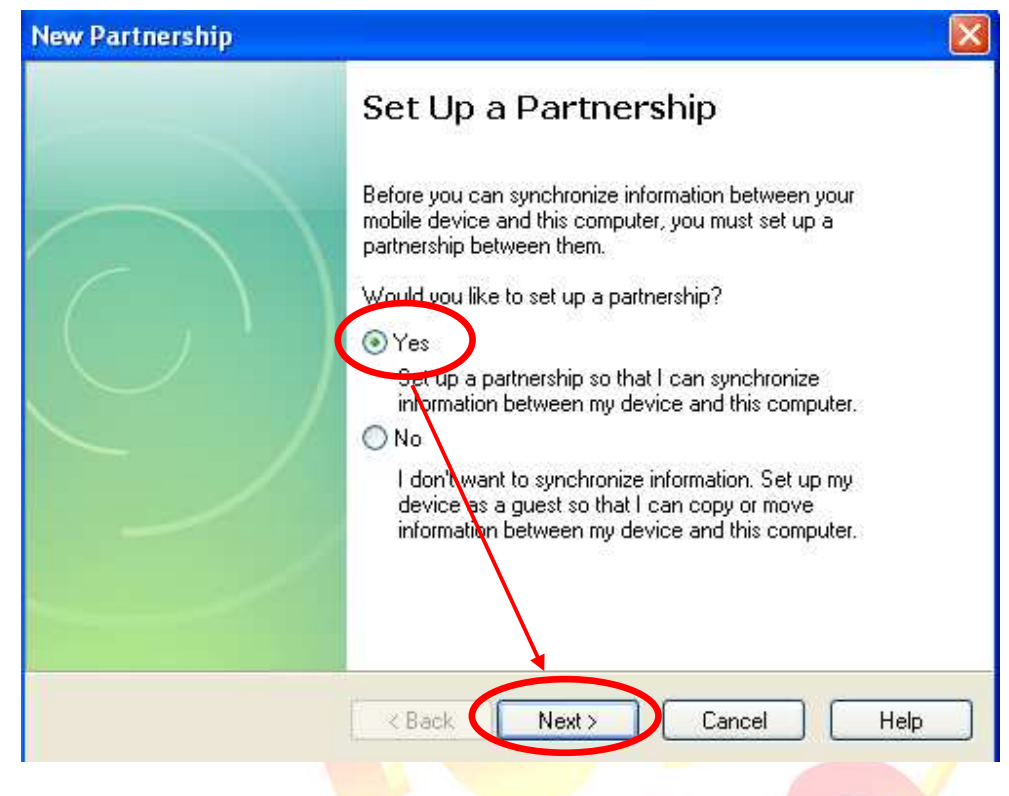

Step7. Click the "Sync", and then ActiveSync can be used to synchronize the file for XPAC with the host PC.

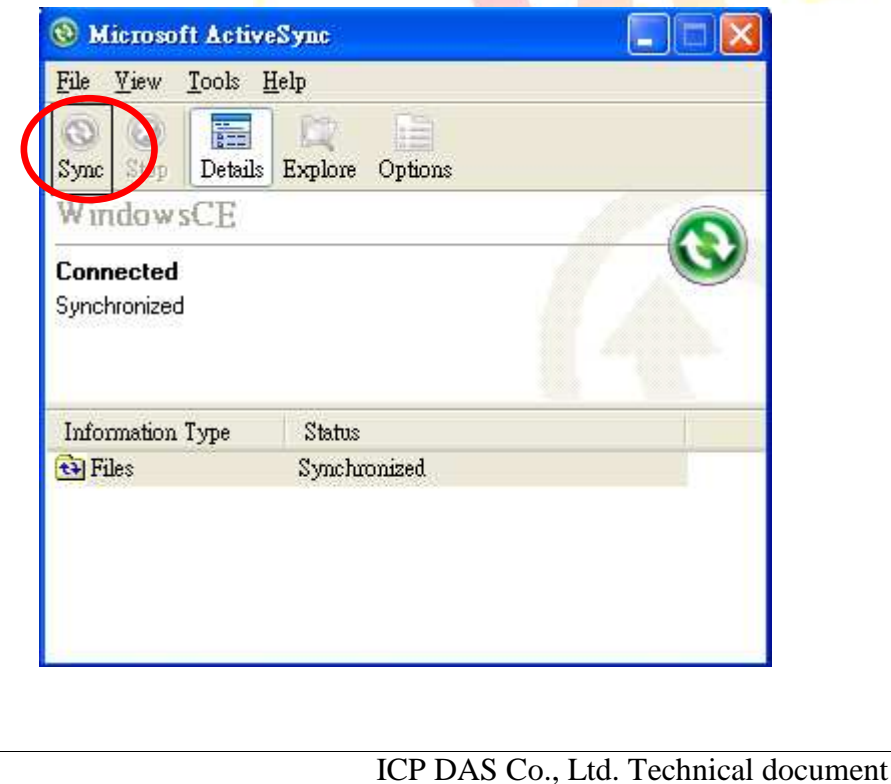

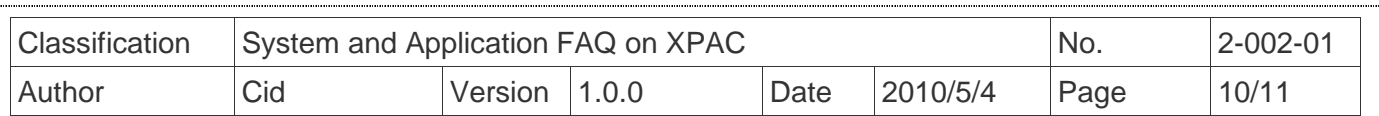

# **3. File Synchronization Example**

Step1. Double click the "Files" item.

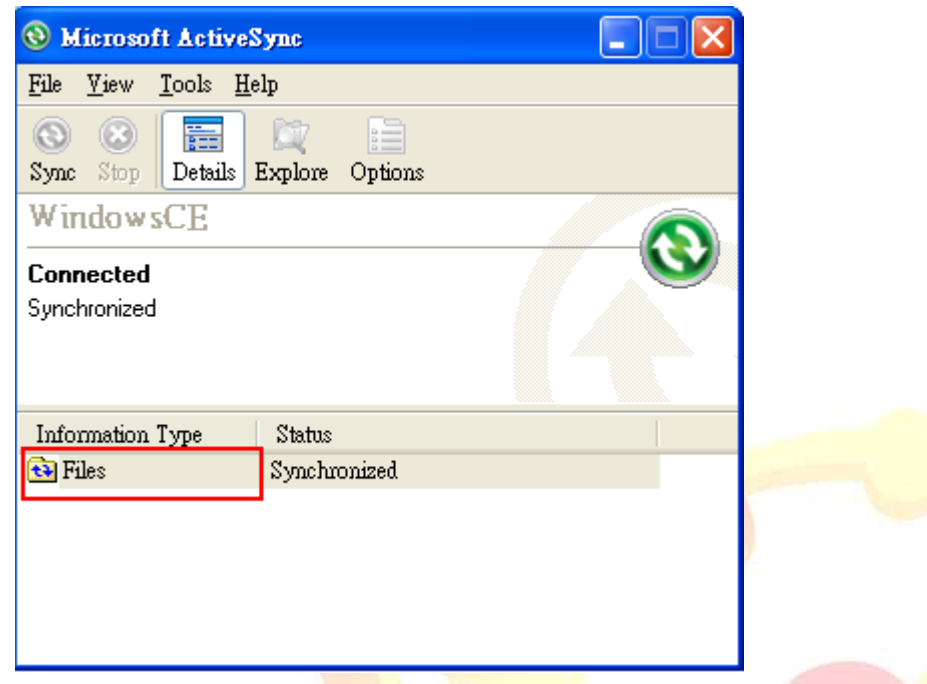

Step2. Press "Add..." button to select files for Synchronization.

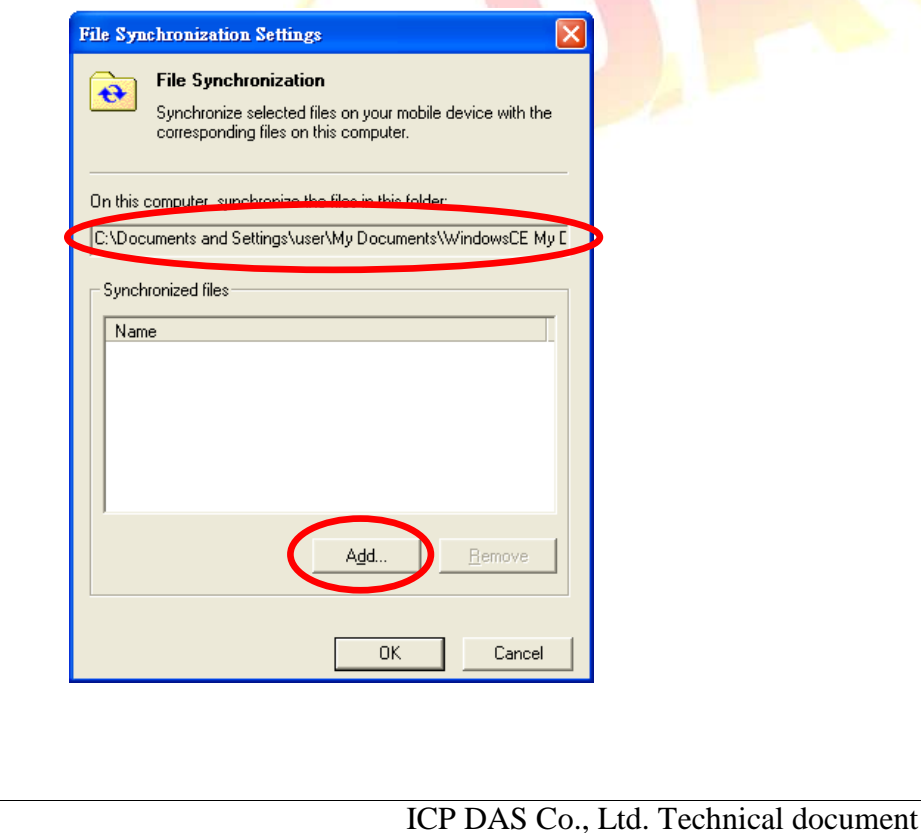

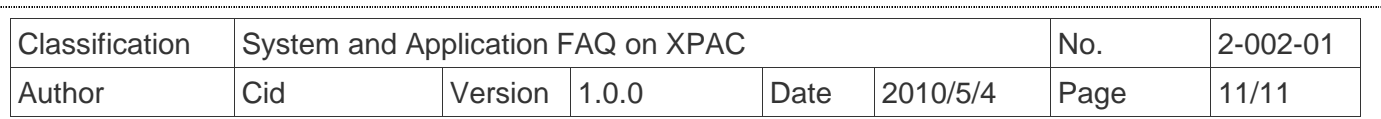

 Step3. Click the "OK" button in the above dialog box, the ActiveSync starts to synchronize files in "C:\Documents and Settings\user\My Documents\WindowsCE My Documents" folder on PC and "\My Documents" folder on XPAC.

#### **The synchronized folder on PC**:

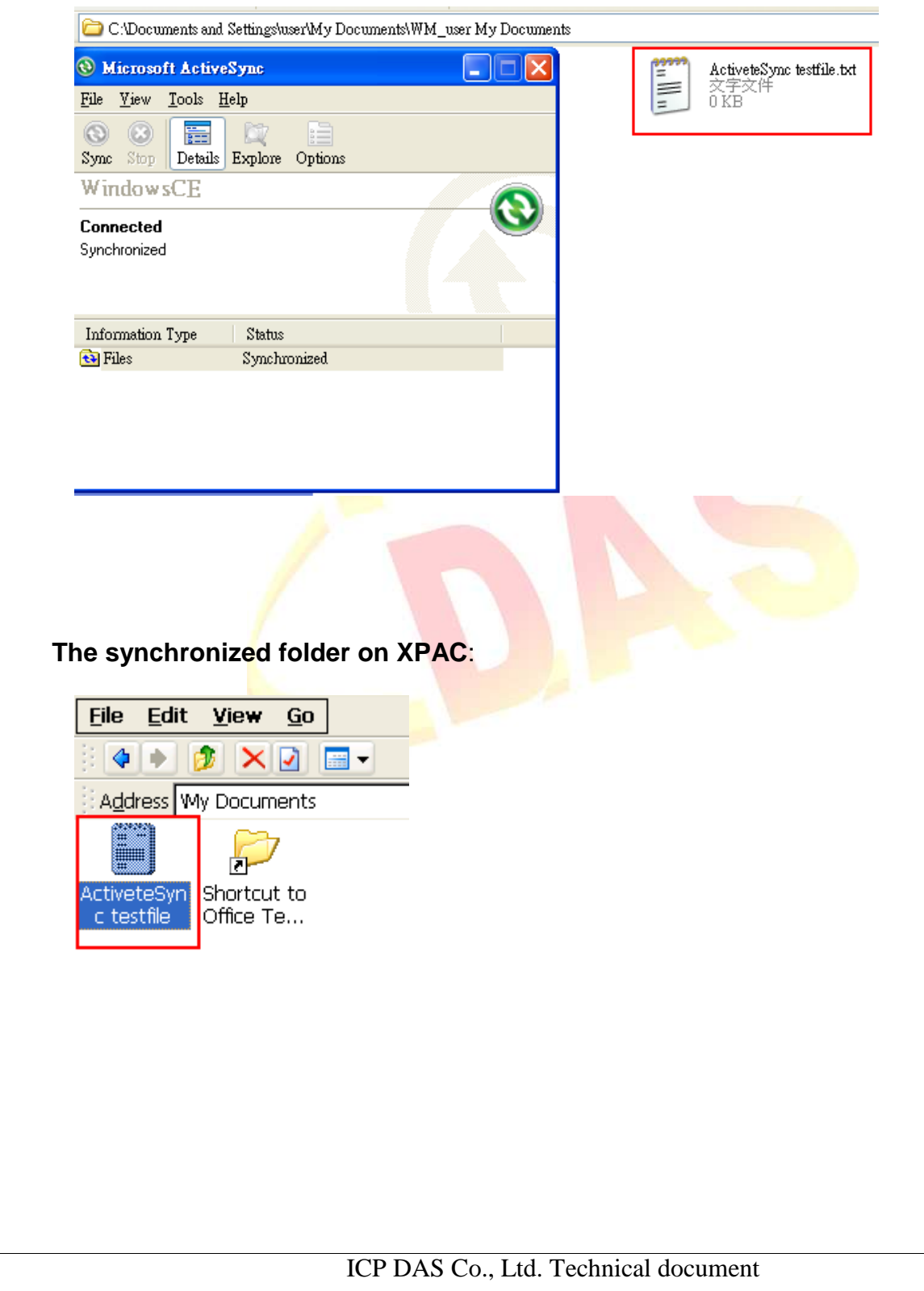